## **Tutoriel télécommande Infrarouge**

## **1- Installation de la librairie nécessaire au programme**

Pour utiliser une télécommande infrarouge au sein d'un programme Arduino, il est nécessaire d'utiliser une librairie qui n'est pas forcément installée sur votre ordinateur.

*REMARQUE :* les explications sont données en utilisant la version 1.6.9 du programme Arduino. Téléchargeable sur http://www.01net.com/telecharger/windows/Programmation/creation/fiches/131502.html

En premier lieu vérifier si cette librairie appelée « IRremote » est déjà installée :

- Lancer le logiciel Arduino,
- Cliquer sur « croquis »,
- Cliquer sur « inclure une bibliothèque »,
- Consulter la liste des librairies présentes.

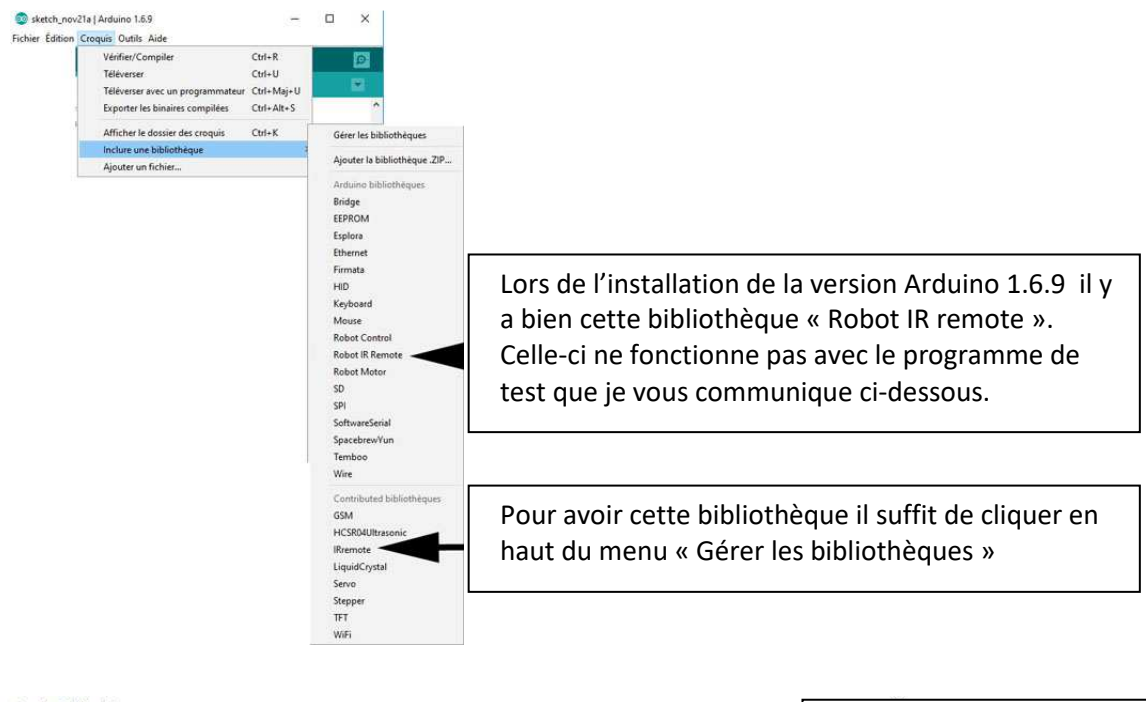

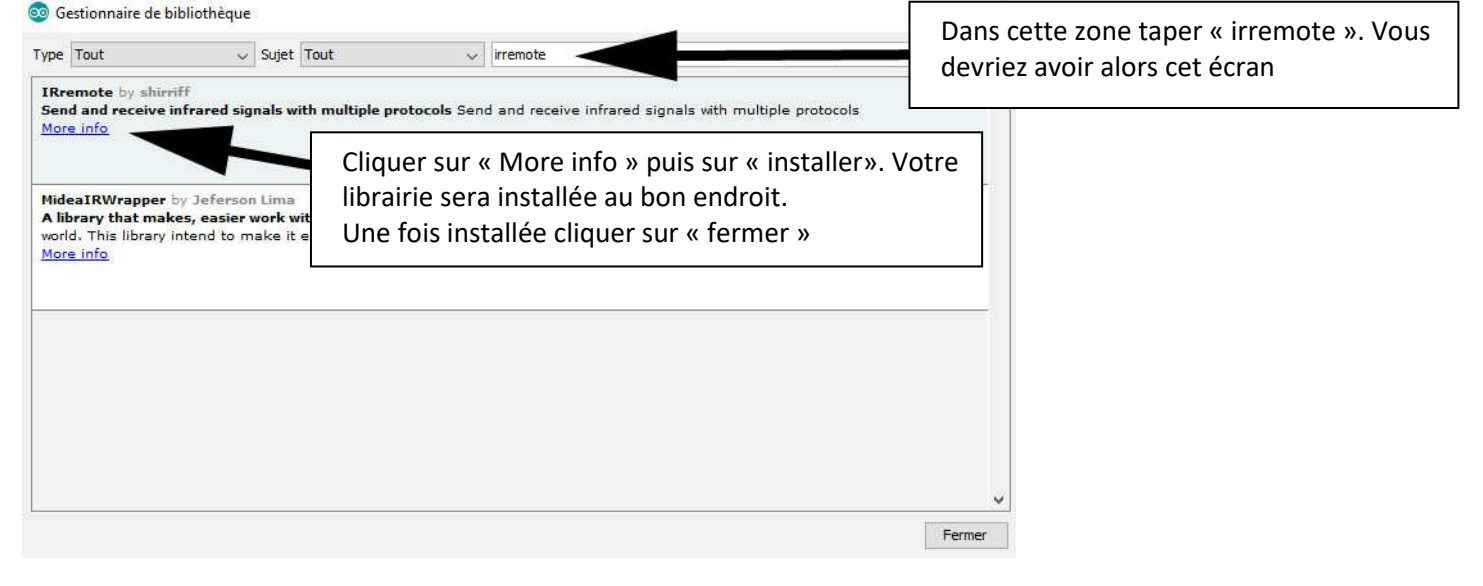

C'est une des solutions pour installer une librairie. Voici le lien pour avoir plus d'information sur l'installation d'une librairie :

http://www.locoduino.org/spip.php?article71

## **2- Tester sa télécommande Infra rouge**

Avec un capteur infra rouge vous pouvez tester n'importe télécommande :

- vieux magnétoscope,
- ancien téléviseur.

Mais ce sont des télécommandes de tailles un peu trop grandes pour nos applications. Aussi il existe sur le net pas mal de petites télécommande de ce genre :

Pour cela dans votre moteur de recherche

préféré vous n'avez qu'à entrer :

« télécommande infrarouge arduino ».

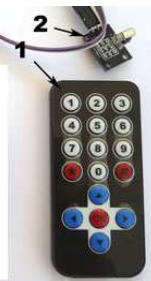

Vous devriez avoir le kit pour essayer, c'est-à-dire la télécommande (repère 1) et le circuit électronique adapté à un Arduino et le capteur qui va bien (repère 2). Coût environ 5 €.

Maintenant avant de pouvoir utiliser ce kit il va falloir connaître le « code » que cette télécommande envoi à l'Arduino. Vous allez donc tester la télécommande afin de relever les « codes » de chaque touche.

Pour cela vous allez faire le montage suivant :

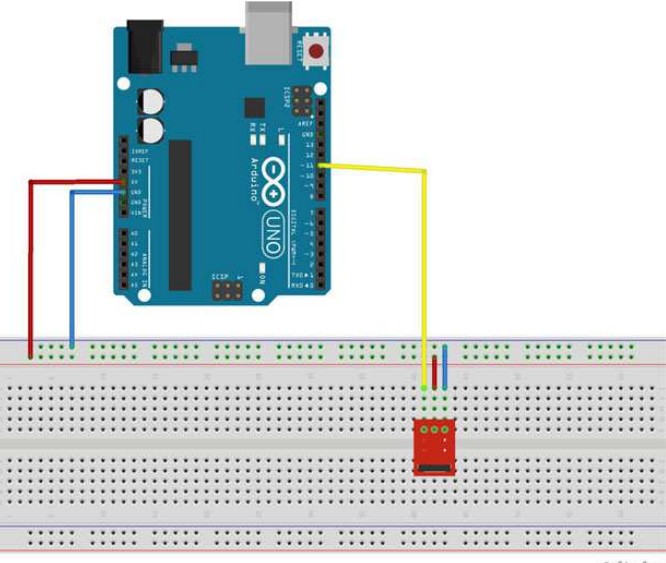

fritzing

Fil Bleu : 0V ou GND sur la carte Arduino.

Fil Rouge : +5V. Qui vient e l'alimentation e l'Arduino.

Fil Jaune : sortie du capteur Infrarouge.

Ensuite vous allez entrer ce programme : pour cela il suffit de copier l'intégralité de ce programme et de le mettre dans l'écran de programmation de l'Arduino.

Le programme commence par # et se termine par la dernière accolade }

#include <IRremote.h> // prend en compte la librairie nécessaire à la gestion télécommande infra rouge

```
int RECV_PIN = 11; // le récepteur infrarouge est câblé en broche 11 
IRrecv irrecv(RECV_PIN); // réception de l'information donnée par la télécommande 
decode results results; // Met dans "results" le résultat de l'info donnée par la télécommande
```

```
void setup() 
{ 
  Serial.begin(9600); // ligne nécessaire pour voir le code sur le moniteur 
  irrecv.enableIRIn(); // Initialise le récepteur 
} 
void loop() 
{ 
  if (irrecv.decode(&results)) 
  { 
   Serial.println(results.value, HEX); // affiche la valeur de la touche actionnée en hexadécimal 
   Serial.println(results.value, DEC); // affiche la valeur de la touche actionnée en décimal 
   irrecv.resume(); // Recoit la valeur suivante
```

```
 } 
}
```
 $\Rightarrow$  La fin du programme est ci-dessus.

Voilà maintenant ce qu'il faut faire pour tester votre télécommande.

1- Raccordé votre Arduino à votre ordinateur. Si tout va bien votre ordinateur trouve la carte sur le bon port en vous le signalant par un petit son.

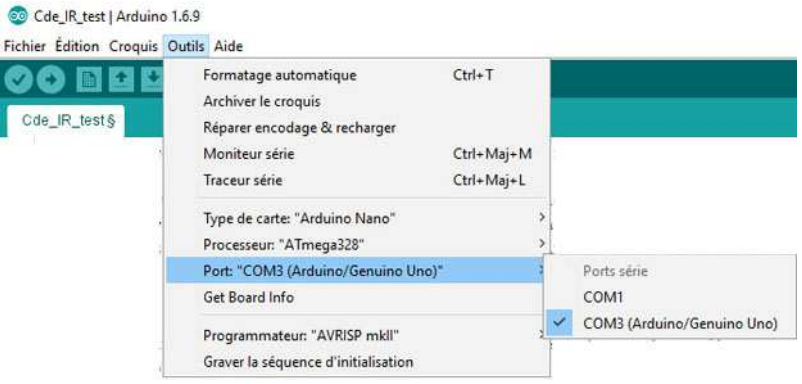

Pour moi c'est un Arduino Uno qui est reconnu sur le COM3. Mais le type de carte n'est pas bon puisqu'il m'indique deux cases plus haut : type de carte : « Ardunino Nano »

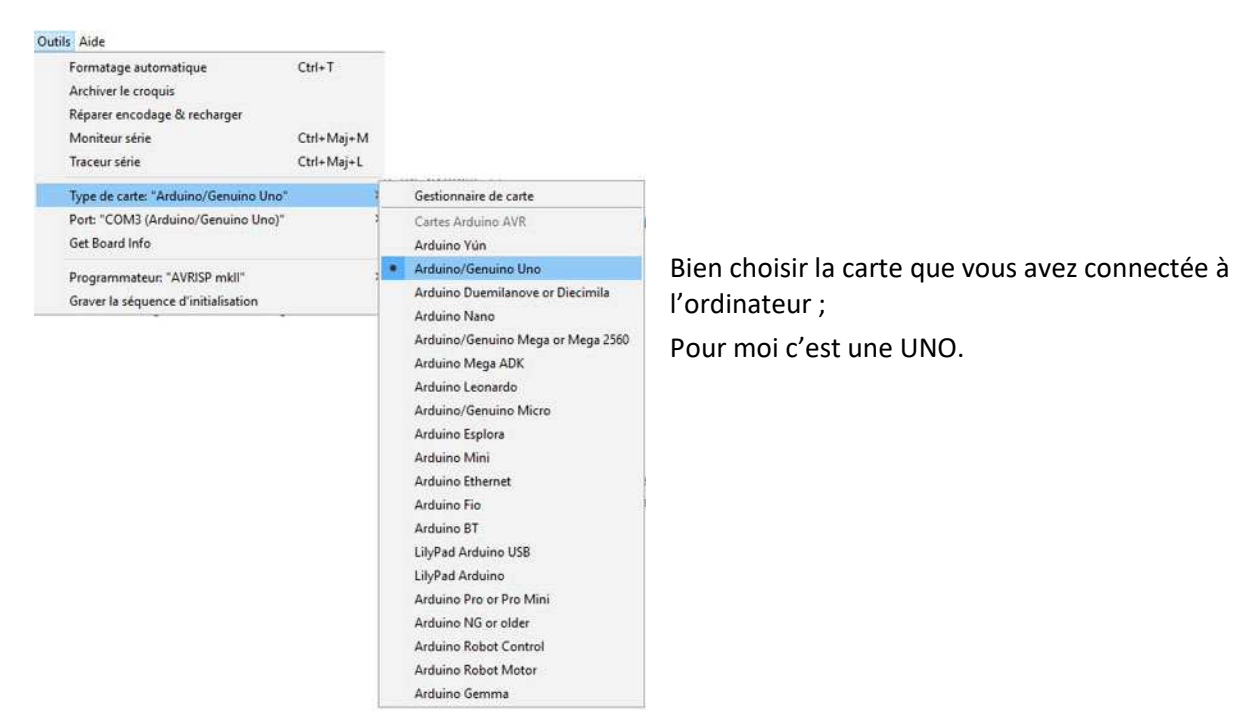

2- Mettre le programme dans l'Arduino : On dit « téléverser » le programme

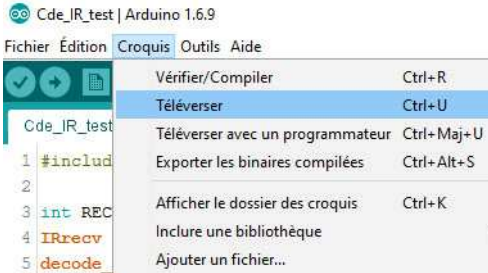

- 3- Si tout s'est bien passé votre programme s'est compilé et est transféré dans la mémoire de l'Arduino.
- 4- Il faut maintenant visualiser ce que l'on appelle le moniteur « série » qui va afficher les codes des touches actionnées.

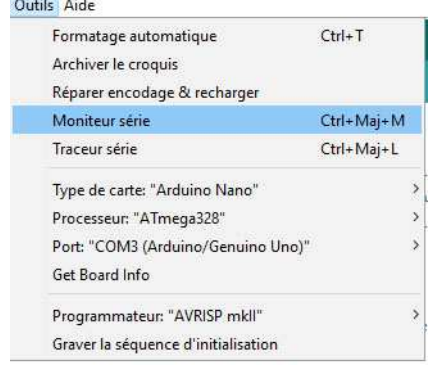

Suite à cette action vous allez constater qu'un nouvel écran s'ouvre ou rien ne s'affiche.

C'est normal car vous n'avez pas encore transmis d'information avec votre télécommande.

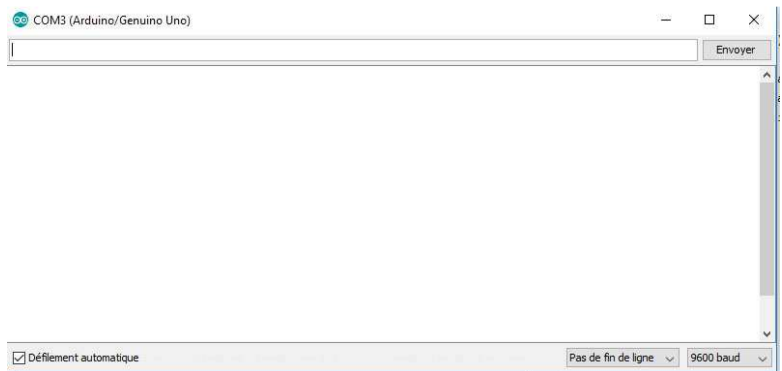

Lors de l'appui, par exemple la touche « 1 » de ma télécommande voici ce qui s'affiche sur cet écran :

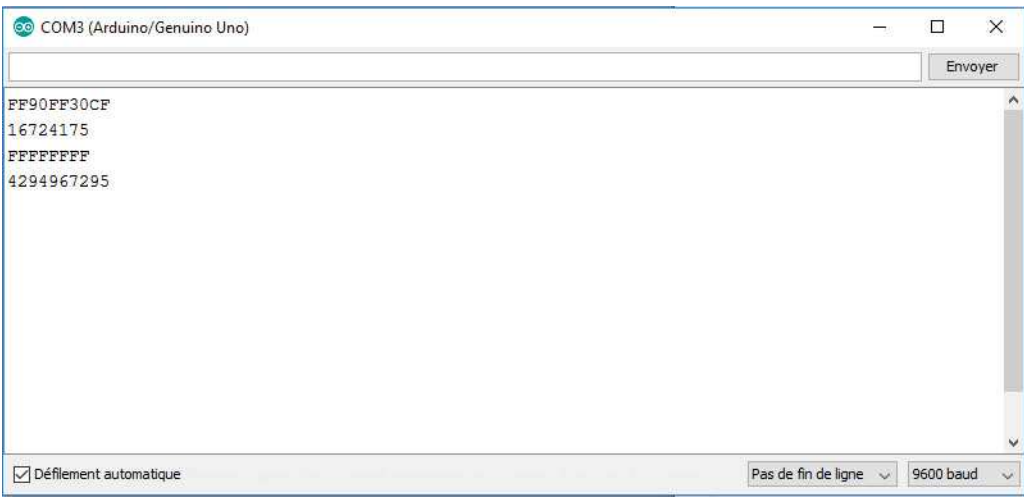

FF90FF30CF : code de la touche 1 en hexadécimal

16724175 : code de la touche 1 en décimal (plus facile pour la programmation !)

FFFFFFFF : Appui trop long sur la touche !

4294967295 : en attente d'une autre action sur la télécommande.

En fonction de l'utilisation que vous voulez faire de cette télécommande, il va falloir mémoriser le code des touches que vous souhaitez.

Pour ma part j'ai fait un tableau avec tous les codes (document que j'ai enregistré bien sur), afin de pouvoir faire la programmation le plus facilement possible.